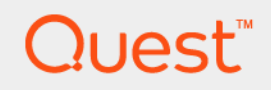

KACE® Systems Deployment Appliance (K2000) 4.1 SP1

Release Notes

### **Table of Contents**

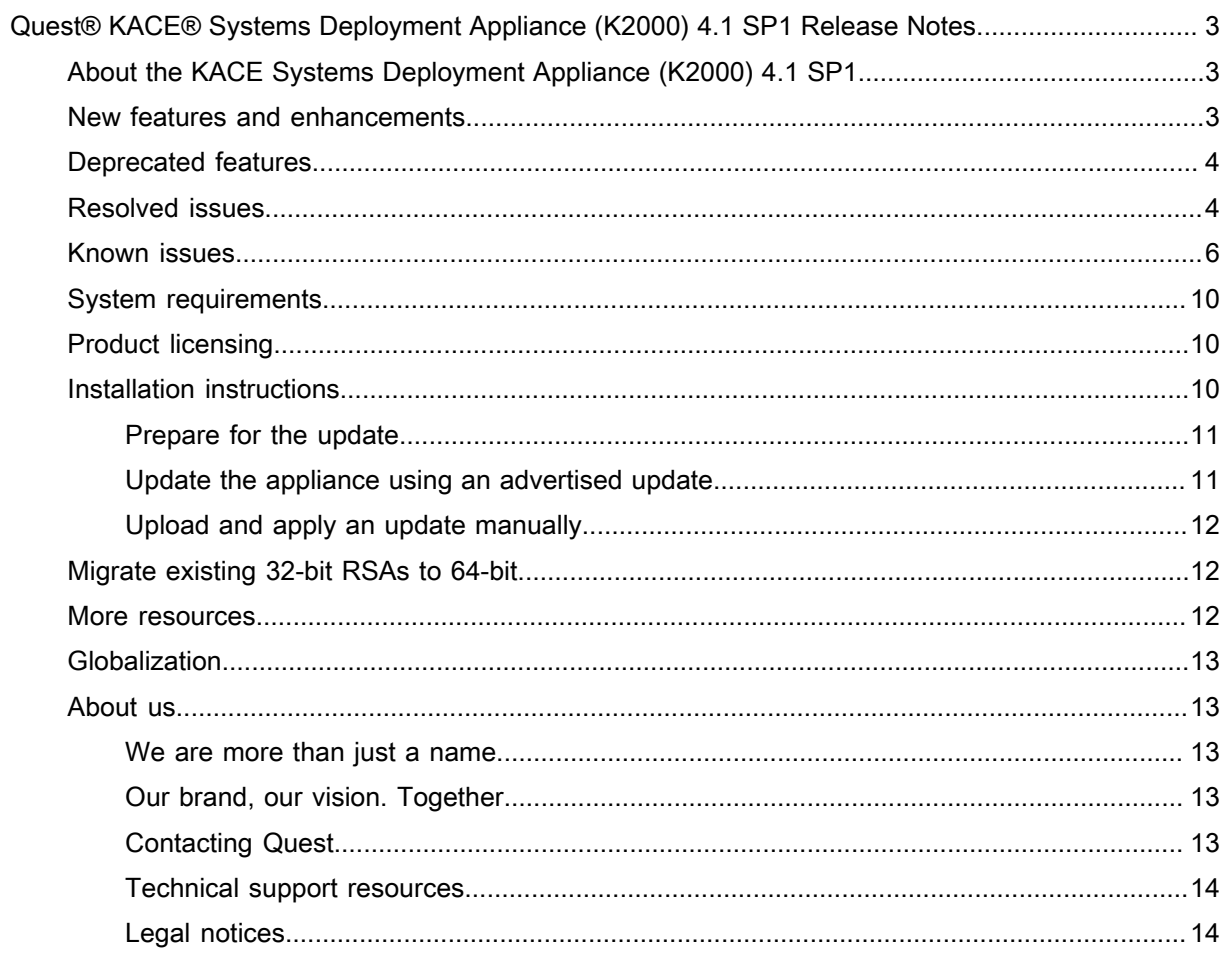

# <span id="page-2-0"></span>Quest® KACE® Systems Deployment Appliance (K2000) 4.1 SP1 Release **Notes**

This release notes document provides information about the Quest KACE Systems Deployment Appliance (K2000) version 4.1 SP1 (4.1.1148).

## <span id="page-2-1"></span>About the KACE Systems Deployment Appliance (K2000) 4.1 SP1

The KACE Systems Deployment Appliance (K2000) provides a network-centric solution for capturing and deploying images. The K2000 provides a seamless cross-platform imaging solution from a single Administrator Console enabling you to provision Microsoft® Windows® and Apple® OS X® platforms. You can deploy the configuration files, user states, and applications as an image to a single device or to multiple devices simultaneously.

The K2000 provides the tools necessary to automate deployments in both homogeneous and heterogeneous hardware environments, and provides reliability of large-scale image deployments with multicast and task engine capabilities. The built-in driver feed automatically downloads Dell driver models, and the Package Management feature enables uploading third-party driver packages. You can also integrate the K2000 with the KACE Systems Management Appliance (K1000) to image the K1000 inventory. The K2000 is available as a virtual or physical appliance.

The KACE Systems Deployment Appliance (K2000) 4.1 SP1 is a service pack release of the product which brings several improvements and resolved issues.

### <span id="page-2-2"></span>New features and enhancements

The following new features and enhancements are included in this release:

Table 1. New features and enhancements

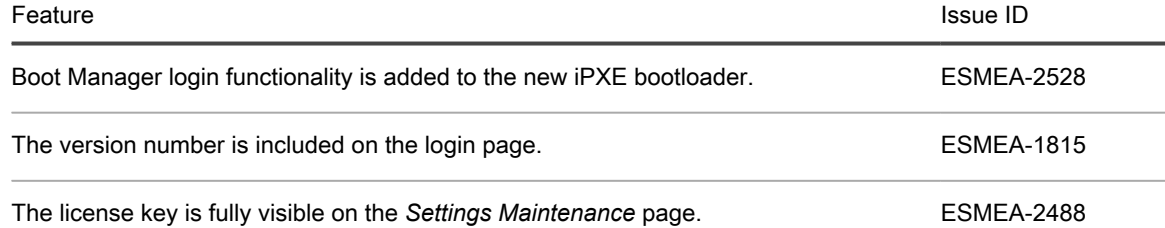

To find out more about the new features in this release, watch the video tutorials available on our Support site: <https://support.quest.com/kace-systems-deployment-appliance/kb?k=what%27s%20new>.

# <span id="page-3-0"></span>Deprecated features

The following is a list of features that are no longer supported by the KACE Systems Deployment Appliance (K2000).

Table 2. Deprecated Features

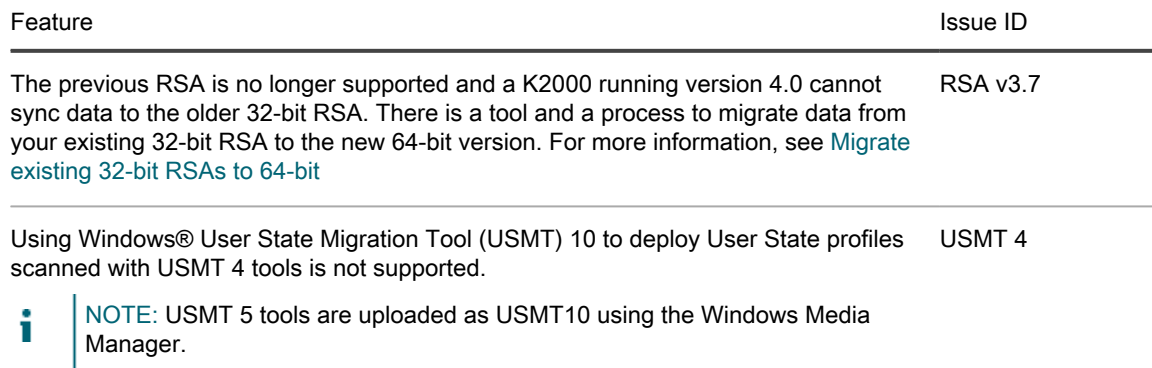

### <span id="page-3-1"></span>Resolved issues

The following is a list of issues resolved in this release.

Table 3. Resolved Issues

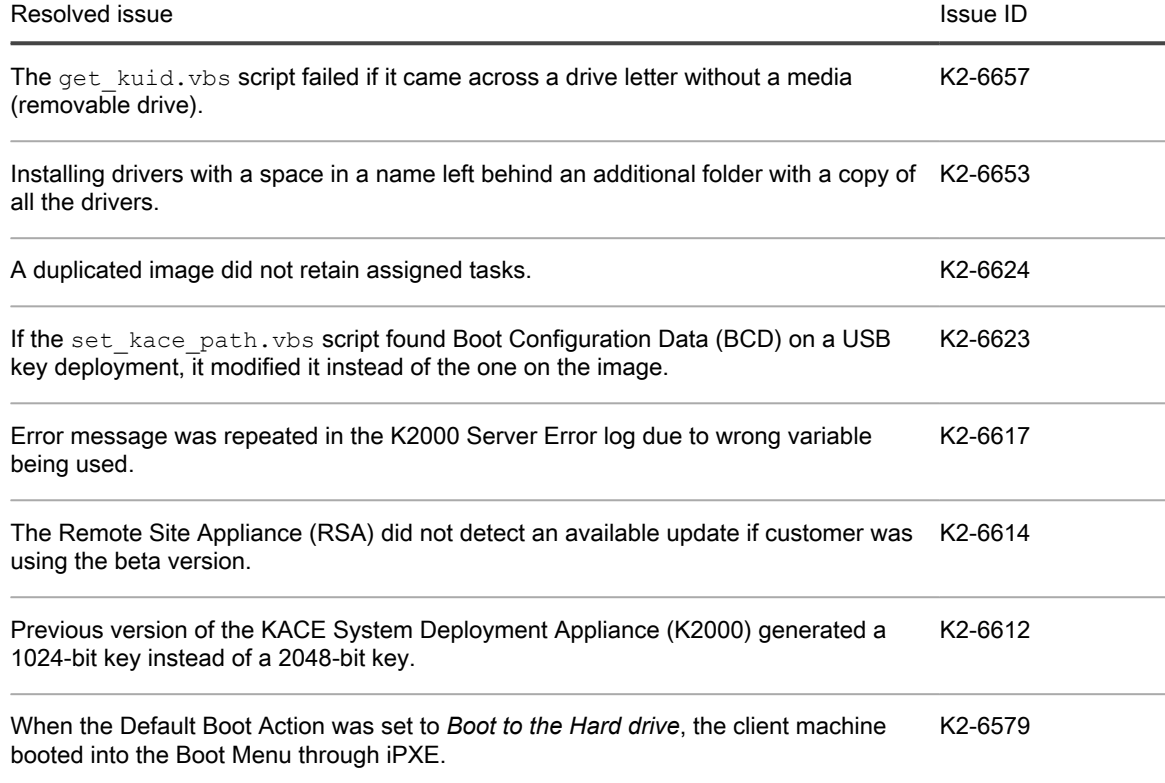

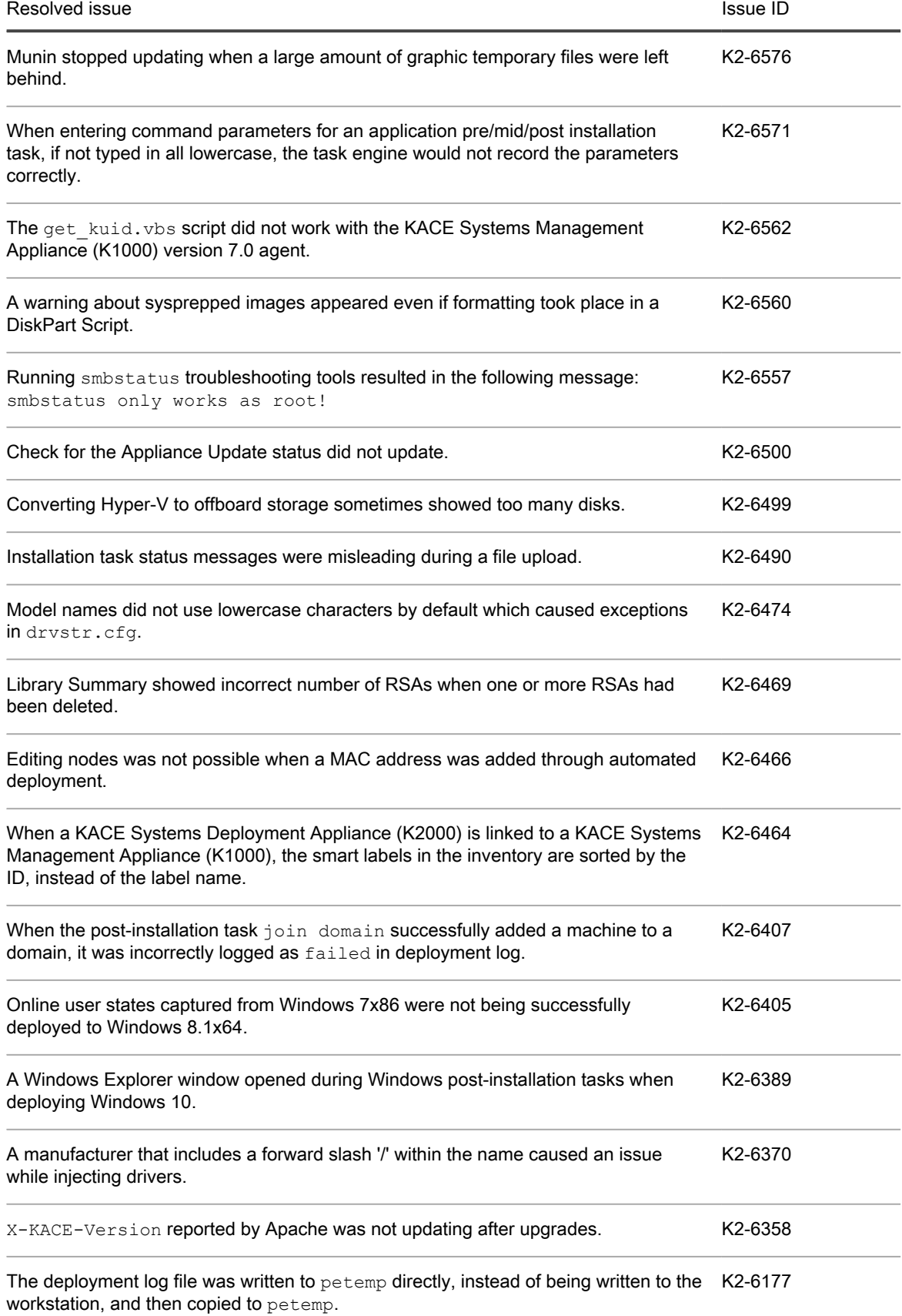

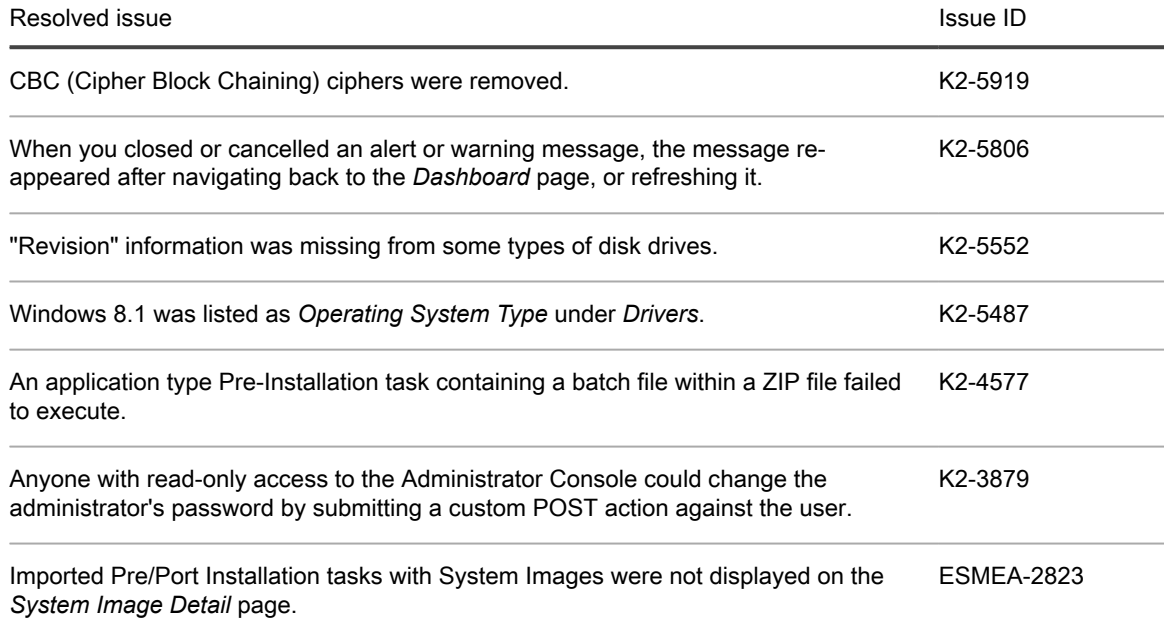

# <span id="page-5-0"></span>Known issues

The following is a list of issues, including those attributed to third-party products, known to exist at the time of release.

Table 4. General known issues

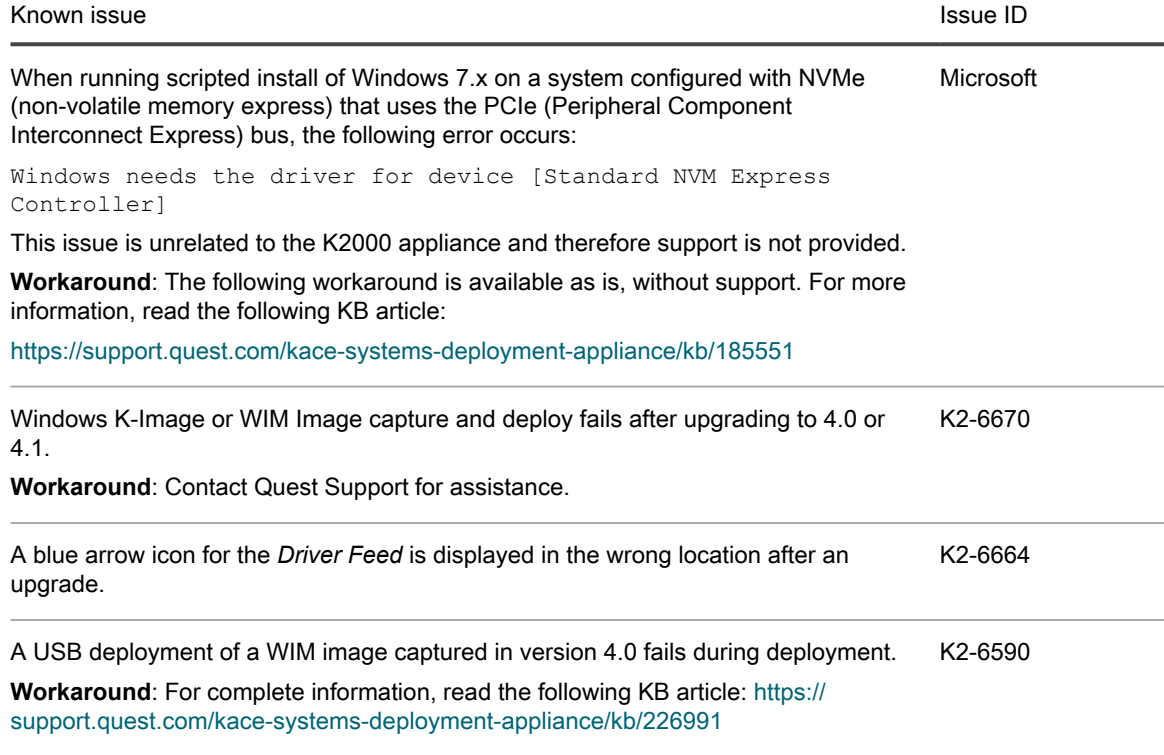

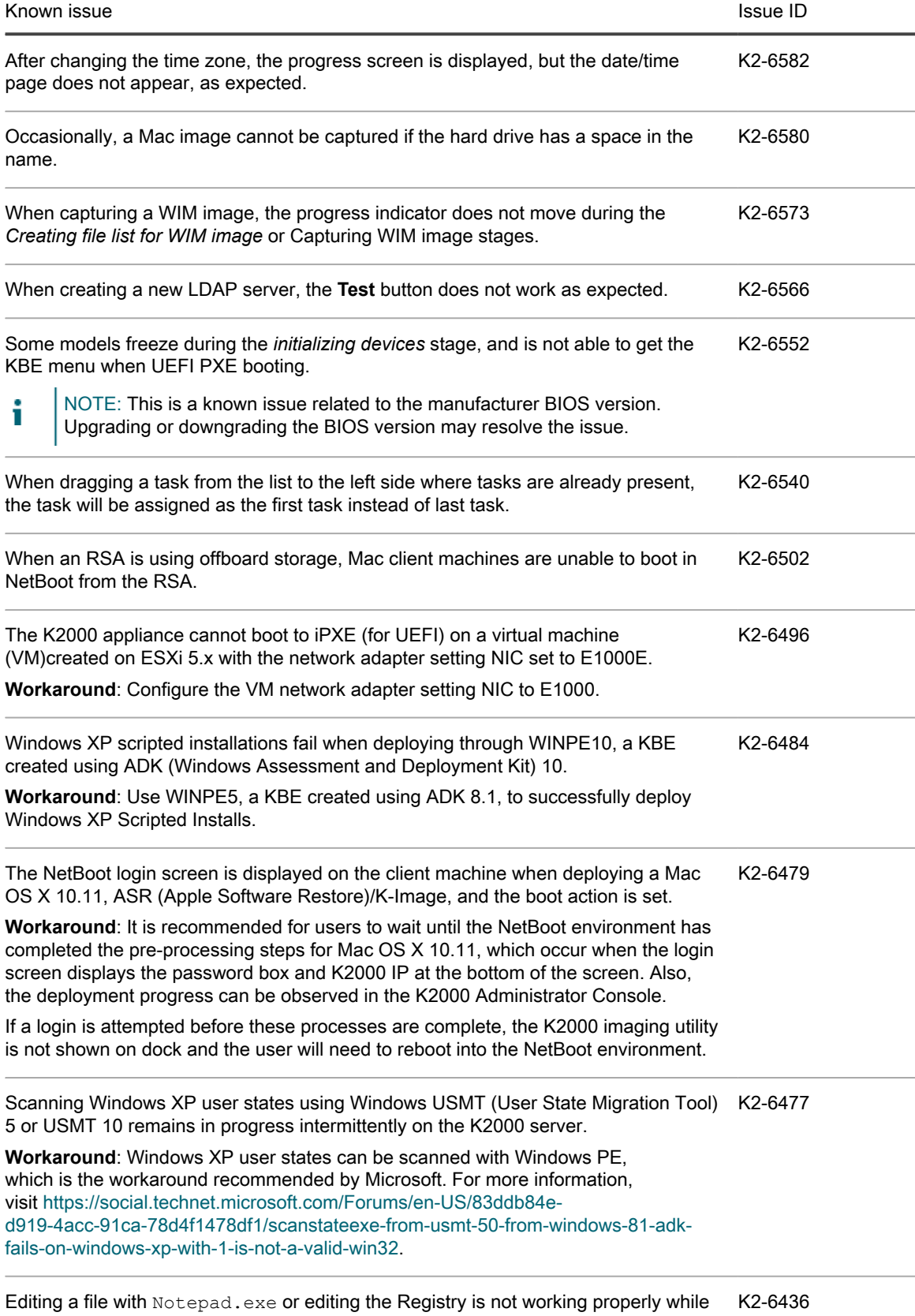

using Windows PE 10.0 in K2000 Boot Environment (KBE) Recovery Console.

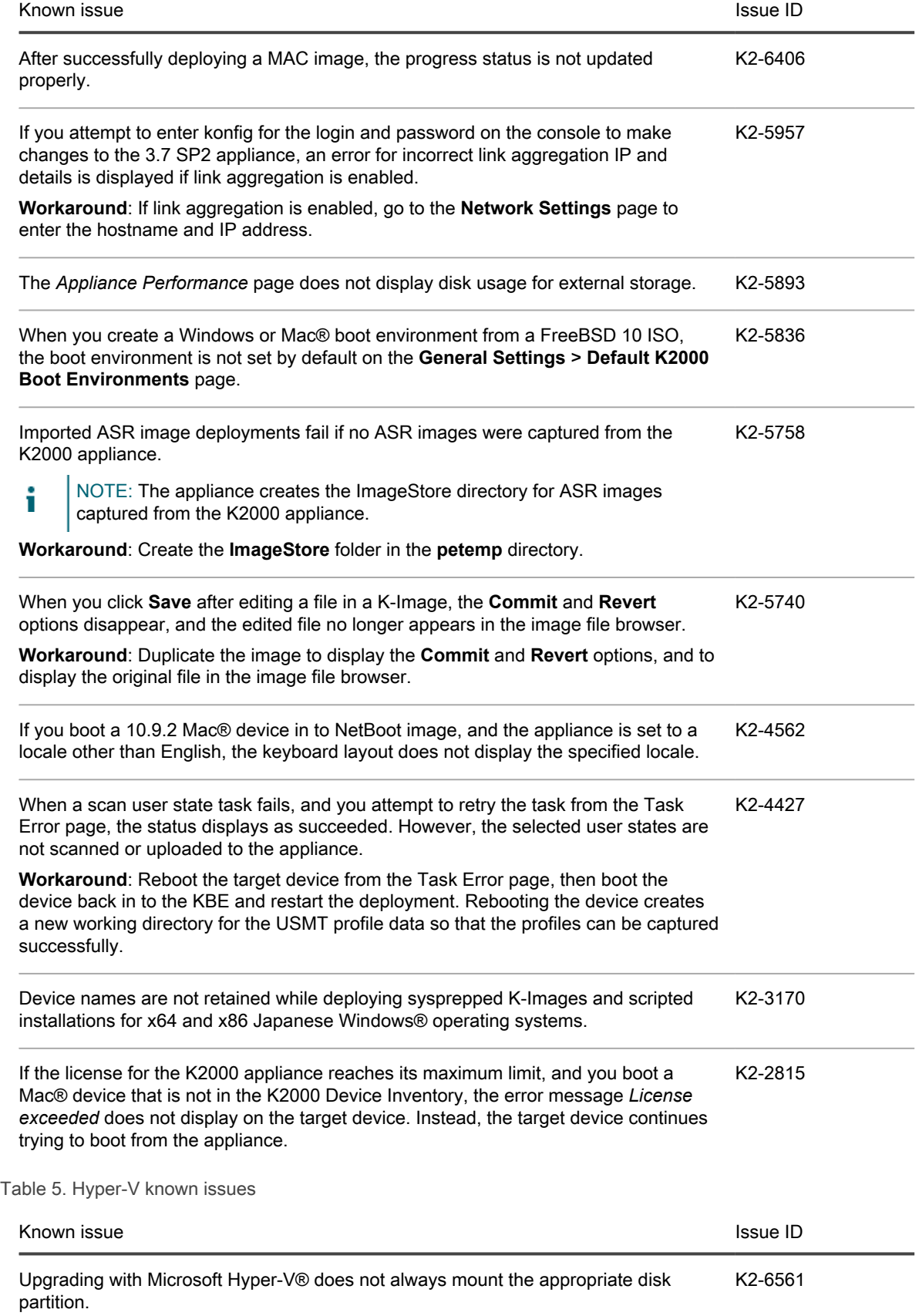

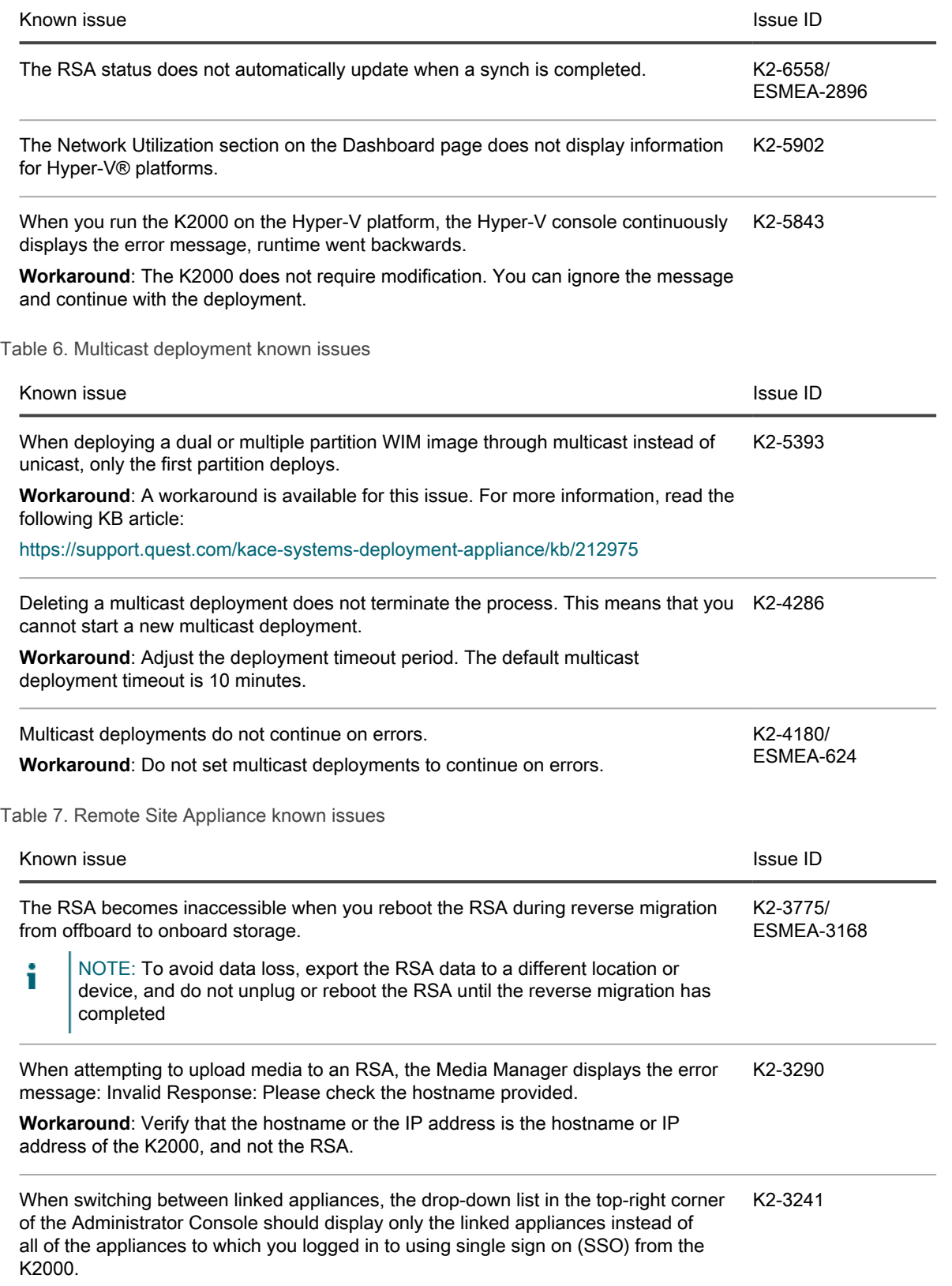

Table 8. Scripted Installations known issue

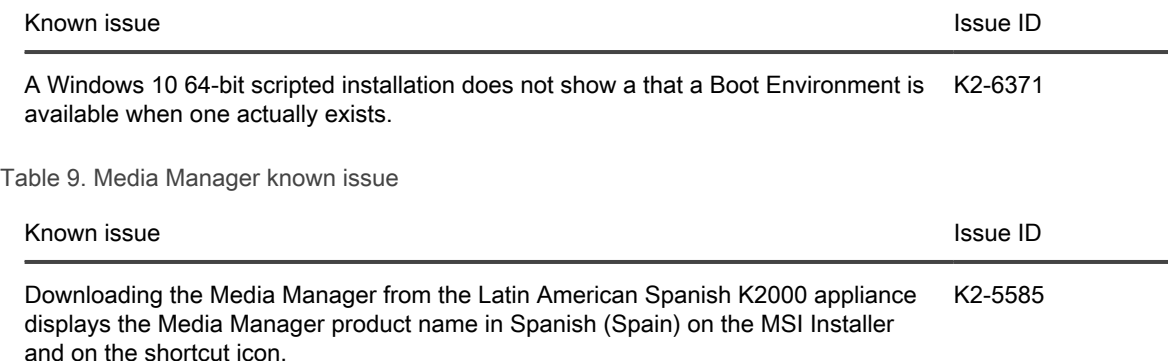

### <span id="page-9-0"></span>System requirements

The minimum version required for installing K2000 4.1 SP1 is 4.1.182 (version 4.1). If your appliance is running an earlier version, update to the listed version before installing this major release and restart the appliance after the update is installed. To check the version number of your appliance, log in to the KACE Systems Deployment Appliance Administrator Console, then click About K2000 at the bottom left of the window.

Before upgrading to or installing version 4.1 SP1, make sure that your system meets the minimum requirements. These requirements are available in the K2000 technical specifications.

- For physical appliances: Go to [http://documents.quest.com/kace-systems-deployment-appliance/technical](http://documents.quest.com/kace-systems-deployment-appliance/technical-specifications-for-physical-appliances/)[specifications-for-physical-appliances/.](http://documents.quest.com/kace-systems-deployment-appliance/technical-specifications-for-physical-appliances/)
- For virtual appliances: Go to [http://documents.quest.com/kace-systems-deployment-appliance/technical](http://documents.quest.com/kace-systems-deployment-appliance/technical-specifications-for-virtual-appliances/)[specifications-for-virtual-appliances/](http://documents.quest.com/kace-systems-deployment-appliance/technical-specifications-for-virtual-appliances/).

### <span id="page-9-1"></span>Product licensing

If you currently have a K2000 product license, no additional license is required.

If you are using K2000 for the first time, see the appliance setup documentation for product licensing details. Go to [More resources](#page-11-2) to access the appropriate guide.

NOTE: Product licenses for version 4.1 SP1 can be used only on K2000 appliances running version i 4.1 SP1 or later. Version 4.1 SP1 licenses cannot be used on appliances running earlier versions of the K2000, such as 4.0.

## <span id="page-9-2"></span>Installation instructions

You can update the appliance using an advertised update or by manually uploading an update file.

#### <span id="page-10-0"></span>Prepare for the update

Before you update the K2000 appliance, verify that your appliance meets the following requirements:

- **Current version**: The minimum version required for installing K2000 4.1 SP1 is 4.1.182 (version 4.1). To check the version number of your appliance, log in to the K2000, then click **About K2000** at the bottom left of the window. If your appliance is running an earlier version, you must update to the listed version before proceeding with the 4.1 SP1 installation.
- **Disk space**: The K2000 appliance must have more than 20 percent free disk space available. On physical appliances, this disk space must be on the appliance's main drive.

Additional recommendations:

- **Allow plenty of time**: If you have a large database, more than 150 MB in size, the update process can take several hours.
- **Back up before you start**: Export all items on your K2000 appliance using the instructions provided in the following Knowledge Base articles:
	- [K2000 Backup Best Practices](https://support.quest.com/k2000-systems-deployment-appliance/kb/128866)
	- [How to back up a K2000 appliance](https://support.quest.com/k2000-systems-deployment-appliance/kb/115080)
- **Enable SSH**: Enable SSH in the *Security Settings* section of the K2000 Administrator Console.
- **Reboot the K2000 server**: On the *Appliance Maintenance Settings* page, reboot the K2000 server prior to updating.

#### <span id="page-10-1"></span>Update the appliance using an advertised update

You can update the appliance using an update that is advertised on the appliance *Dashboard* page or on the *Appliance Maintenance* page of the Administrator Console.

- CAUTION: Never manually reboot the appliance during an update.
- 1. Export all items on your K2000 appliance using the instructions provided in the following Knowledge Base articles:
	- [K2000 Backup Best Practices](https://support.quest.com/k2000-systems-deployment-appliance/kb/128866)
	- [How to back up a K2000 appliance](https://support.quest.com/k2000-systems-deployment-appliance/kb/115080)
- 2. On the left navigation bar, click **Settings** to expand the menu, then click **Appliance Maintenance**, to display the *Appliance Maintenance* page. Scroll to the bottom of the page and click **Reboot**. Click **Yes** in the *Confirmation* dialog to restart the server.
- 3. On the left navigation bar, click **Settings** to expand the menu, then click **Appliance Maintenance** to display the *Appliance Maintenance* page.
- 4. Click **Apply Update** to initiate the upgrade process.

The time required to update the appliance varies depending on the content present on the K2000, do not manually hard shut down the appliance. Also, the appliance reboots automatically (potentially several times) during the upgrade process until it is complete.

5. Click **Check for Server updates**.

The appliance reboots automatically when the upgrade is complete.

#### <span id="page-11-0"></span>Upload and apply an update manually

If you have an update file from Quest KACE, you can upload that file manually to update the appliance.

- CAUTION: Never manually reboot the appliance during an update.
- 1. Export all items on your K2000 appliance using the instructions provided in the following Knowledge Base articles:
	- [K2000 Backup Best Practices](https://support.quest.com/k2000-systems-deployment-appliance/kb/128866)
	- [How to back up a K2000 appliance](https://support.quest.com/k2000-systems-deployment-appliance/kb/115080)
- 2. Using your customer login credentials, log in to the Quest website at [https://support.quest.com/kace](https://support.quest.com/kace-systems-deployment-appliance/download-new-releases)[systems-deployment-appliance/download-new-releases,](https://support.quest.com/kace-systems-deployment-appliance/download-new-releases) download the K2000 Server 4.1 SP1 Update, and save the file locally.
- 3. Log in to the Administrator Console.
- 4. On the left navigation bar, click **Settings** to expand the section, then click **Appliance Maintenance** to display the *Appliance Maintenance* page.
- 5. Under *K2000 Appliance Updates > Manual Updates*, click **Browse** to select the update file, then click **Open**.
- 6. Click **Update Server**.

The time required to update the appliance varies depending on the content present on the K2000, do not manually hard shut down the appliance. Also, the appliance reboots automatically (potentially several times) during the upgrade process until it is complete.

# <span id="page-11-1"></span>Migrate existing 32-bit RSAs to 64-bit

Starting in version 4.0, RSA is a 64-bit virtual appliance.

Prior to this version, it was 32-bit. Your existing data on the 32-bit RSA can be migrated over to the new 64-bit RSA. For complete instructions, visit <https://support.quest.com/k2000-systems-deployment-appliance/kb/211383>.

### <span id="page-11-2"></span>More resources

Additional information is available from the following:

- Online product documentation (<http://documents.quest.com/ProductsAZ.aspx#K>)
	- **External I/O connection reference**: Go to [http://documents.quest.com/kace-systems-deployment](http://documents.quest.com/kace-systems-deployment-appliance/13g-external-io-reference/)[appliance/13g-external-io-reference/](http://documents.quest.com/kace-systems-deployment-appliance/13g-external-io-reference/).
	- **Technical specifications**: Information on the minimum requirements for installing or upgrading to the latest version of the product.

**For physical appliances**: Go to [http://documents.quest.com/kace-systems-deployment-appliance/](http://documents.quest.com/kace-systems-deployment-appliance/technical-specifications-for-physical-appliances/) [technical-specifications-for-physical-appliances/.](http://documents.quest.com/kace-systems-deployment-appliance/technical-specifications-for-physical-appliances/) **For virtual appliances**: Go to [http://documents.quest.com/kace-systems-deployment-appliance/](http://documents.quest.com/kace-systems-deployment-appliance/technical-specifications-for-virtual-appliances/) [technical-specifications-for-virtual-appliances/](http://documents.quest.com/kace-systems-deployment-appliance/technical-specifications-for-virtual-appliances/).

◦ **Administrator guide**: Instructions for setting up and using the appliance. Go to [http://](http://documents.quest.com/kace-systems-deployment-appliance/administrator-guide/) [documents.quest.com/kace-systems-deployment-appliance/administrator-guide/](http://documents.quest.com/kace-systems-deployment-appliance/administrator-guide/) to view documentation for the latest release.

### <span id="page-12-0"></span>Globalization

This section contains information about installing and operating this product in non-English configurations, such as those needed by customers outside of North America. This section does not replace the materials about supported platforms and configurations found elsewhere in the product documentation.

This release supports any single-byte or multi-byte character set. In this release, all product components should be configured to use the same or compatible character encodings and should be installed to use the same locale and regional options. This release is targeted to support operations in the following regions: North America, Western Europe and Latin America, Central and Eastern Europe, Far-East Asia, Japan.

The release is localized to the following languages: French, German, Japanese, Portuguese (Brazil), Spanish.

### <span id="page-12-1"></span>About us

#### <span id="page-12-2"></span>We are more than just a name

We are on a quest to make your information technology work harder for you. That is why we build communitydriven software solutions that help you spend less time on IT administration and more time on business innovation. We help you modernize your data center, get you to the cloud quicker and provide the expertise, security and accessibility you need to grow your data-driven business. Combined with Quest's invitation to the global community to be a part of its innovation, and our firm commitment to ensuring customer satisfaction, we continue to deliver solutions that have a real impact on our customers today and leave a legacy we are proud of. We are challenging the status quo by transforming into a new software company. And as your partner, we work tirelessly to make sure your information technology is designed for you and by you. This is our mission, and we are in this together. Welcome to a new Quest. You are invited to Join the Innovation.

#### <span id="page-12-3"></span>Our brand, our vision. Together.

Our logo reflects our story: innovation, community and support. An important part of this story begins with the letter Q. It is a perfect circle, representing our commitment to technological precision and strength. The space in the Q itself symbolizes our need to add the missing piece — you — to the community, to the new Quest.

### <span id="page-12-4"></span>Contacting Quest

For sales or other inquiries, visit<www.quest.com/company/contact-us.aspx> or call 1-949-754-8000.

#### <span id="page-13-0"></span>Technical support resources

The Support Portal provides self-help tools you can use to solve problems quickly and independently, 24 hours a day, 365 days a year. The Support Portal enables you to:

- Submit and manage a Service Request
- View Knowledge Base articles
- Sign up for product notifications
- Download software and technical documentation
- View how-to-videos
- Engage in community discussions
- Chat with support engineers online
- View services to assist you with your product.

### <span id="page-13-1"></span>Legal notices

Copyright 2017 Quest Software Inc. ALL RIGHTS RESERVED.

This guide contains proprietary information protected by copyright. The software described in this guide is furnished under a software license or nondisclosure agreement. This software may be used or copied only in accordance with the terms of the applicable agreement. No part of this guide may be reproduced or transmitted in any form or by any means, electronic or mechanical, including photocopying and recording for any purpose other than the purchaser's personal use without the written permission of Quest Software Inc.

The information in this document is provided in connection with Quest Software products. No license, express or implied, by estoppel or otherwise, to any intellectual property right is granted by this document or in connection with the sale of Quest Software products. EXCEPT AS SET FORTH IN THE TERMS AND CONDITIONS AS SPECIFIED IN THE LICENSE AGREEMENT FOR THIS PRODUCT, QUEST SOFTWARE ASSUMES NO LIABILITY WHATSOEVER AND DISCLAIMS ANY EXPRESS, IMPLIED OR STATUTORY WARRANTY RELATING TO ITS PRODUCTS INCLUDING, BUT NOT LIMITED TO, THE IMPLIED WARRANTY OF MERCHANTABILITY, FITNESS FOR A PARTICULAR PURPOSE, OR NON-INFRINGEMENT. IN NO EVENT SHALL QUEST SOFTWARE BE LIABLE FOR ANY DIRECT, INDIRECT, CONSEQUENTIAL, PUNITIVE, SPECIAL OR INCIDENTAL DAMAGES (INCLUDING, WITHOUT LIMITATION, DAMAGES FOR LOSS OF PROFITS, BUSINESS INTERRUPTION OR LOSS OF INFORMATION) ARISING OUT OF THE USE OR INABILITY TO USE THIS DOCUMENT, EVEN IF QUEST SOFTWARE HAS BEEN ADVISED OF THE POSSIBILITY OF SUCH DAMAGES. Quest Software makes no representations or warranties with respect to the accuracy or completeness of the contents of this document and reserves the right to make changes to specifications and product descriptions at any time without notice. Quest Software does not make any commitment to update the information contained in this document.

If you have any questions regarding your potential use of this material, contact:

Quest Software Inc.

Attn: LEGAL Dept

4 Polaris Way

Aliso Viejo, CA 92656

#### **Trademarks**

Quest, KACE, and the Quest logo are trademarks and registered trademarks of Quest Software Inc. in the U.S.A. and other countries. For a complete list of Quest Software trademarks, please visit our website at

[www.quest.com/legal.](www.quest.com/legal) All other trademarks, servicemarks, registered trademarks, and registered servicemarks are the property of their respective owners.

Legend

- CAUTION: A CAUTION icon indicates potential damage to hardware or loss of data if instructions are not Į followed.
- WARNING: A WARNING icon indicates a potential for property damage, personal injury, or death.
- IMPORTANT, NOTE, TIP, MOBILE, or VIDEO: An information icon indicates supporting information. i

KACE Systems Deployment Appliance (K2000) Release Notes Updated - May 2017 Software Version - 4.1 SP1